## **Distributed Summarizing & Learning Centers with CamStudio**

## **What in the world is it?**

*CamStudio* **by RenderSoft is a tool for recording computer monitor activity into standard AVI video files. Anything that you can see on your screen,** *CamStudio* **will be able to record allowing you or your students to play the video back later on. It operates by taking a series of bitmapped screenshots (called "frames") which, when displayed in rapid succession, exhibits motions. The more frames-per-second (fps) you record, the smoother the motion.**

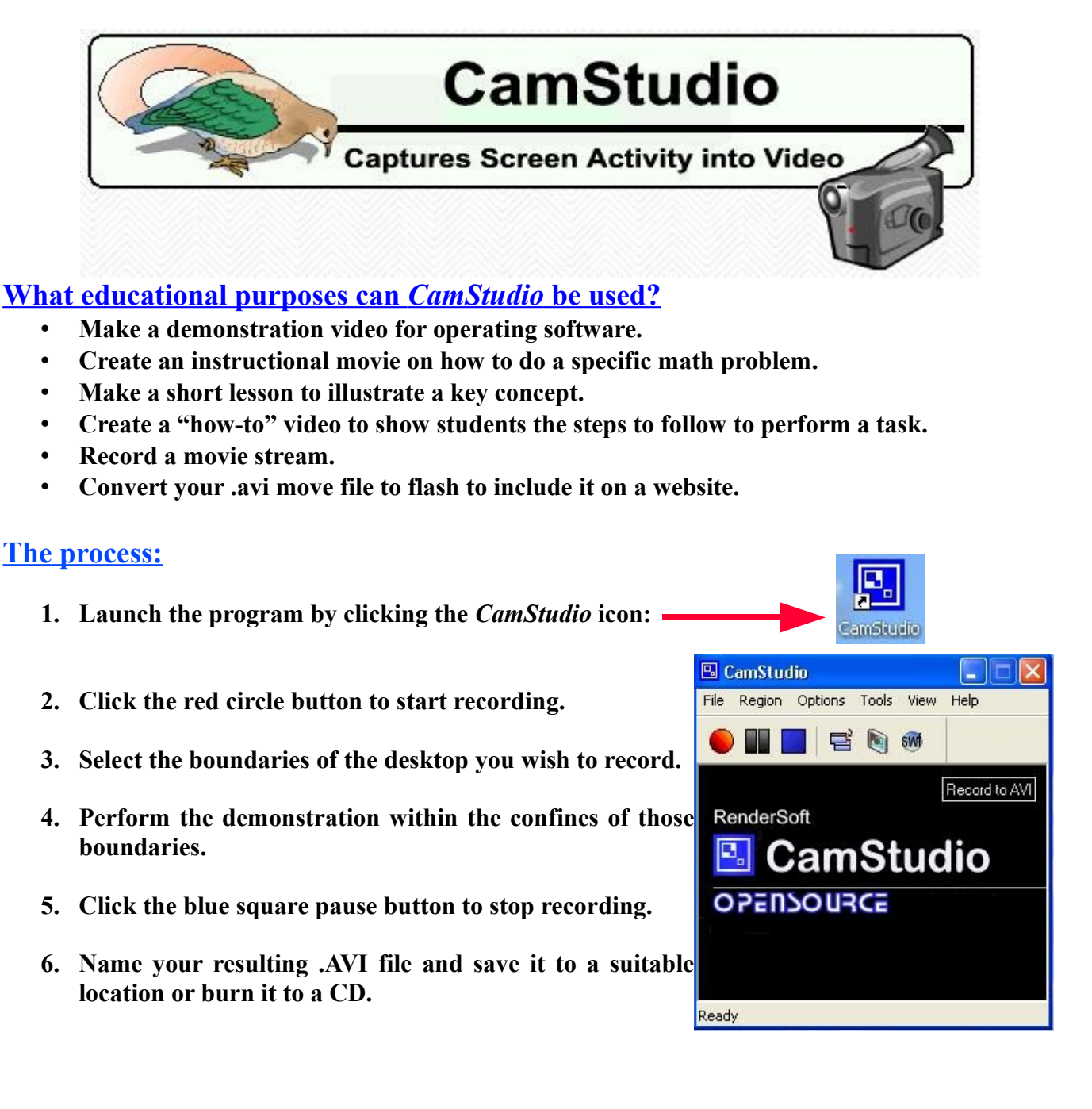

## **Basic Operational Features:**

*The File Menu:* **Nothing earth shattering here. The commands in this menu perform the same functions as the buttons. Frankly, it is easier to use the buttons!**

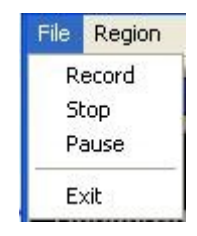

Region Options Tool  $\vee$  Region. Fixed Region ... Full Screen

*The Region Menu:* **The "region" is the specific area of the screen you wish to capture. "Region" allows you to select the size before recording. "Fixed" is just what it implies – the size is fixed and yo ucan move the selected area around but cannot alter the size. "Full Screen" takes the entire screen AND the most memory.**

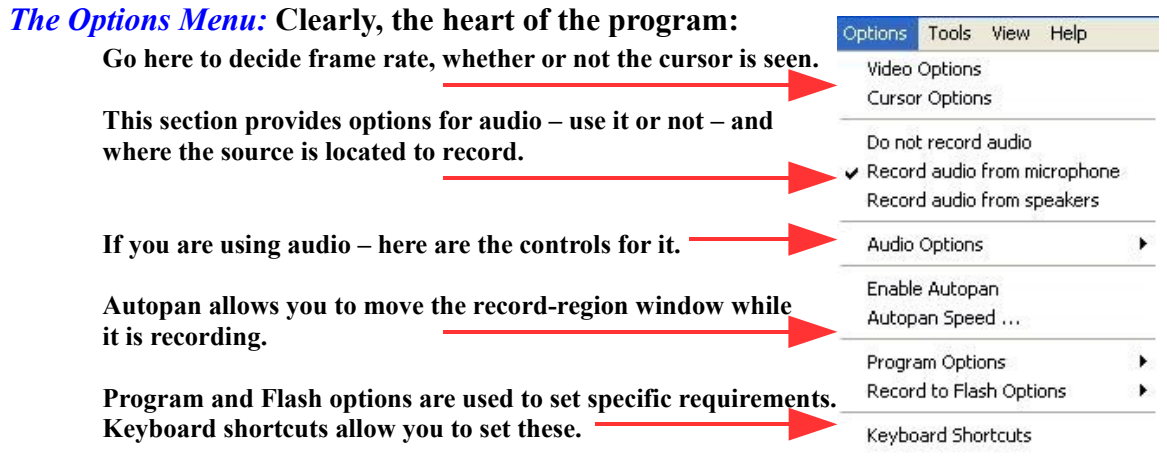

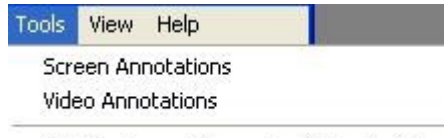

*The Tools Menu:* **Allows you to insert annotations over top of your presentation – either written or an actual video image of yourself narrating. The SWF producer program converts your final product.**

> CamStudio Region Options Tools

iew Help V Normal View

SWF Producer (Converts AVI to Flash)

*The View Menu:* **Allows you to toggle the program between three different views.**

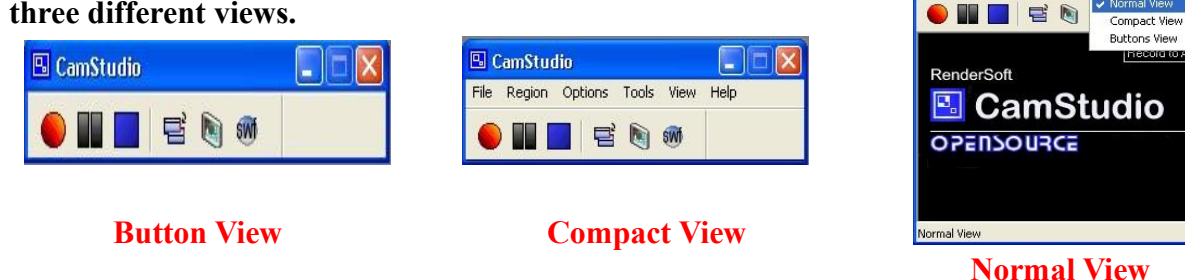

## **Versatile:**

**The video files created by** *CamStudio* **are saved in the standard .avi (Audio Video Interleave) format, which is used in many Windows applications that support video, including MS Office. You can effectively paste an AVI file into an** *Office* **application just like pasting text.**

Fred Hawthorne SWSD Tech Summit 2009 Instructional Technology Specialist Wednesday August 5, 2009